## 情報システム学科 ゼミナール選択の方法

- ① 教育支援課 HP にてゼミナール選択に関する資料をすべて確認してください。
- ② ゼミナール一覧を参照、ゼミ見学・個別説明会等に参加し希望ゼミナールを決定してください。 ※ゼミナール見学可能日、個別相談日等各教員により異なります。指示に従ってください。
- ③ B!bb's にログインしてください。 ※パスワードを忘れた場合は、情報システム室で再取得の手続きを行ってください。

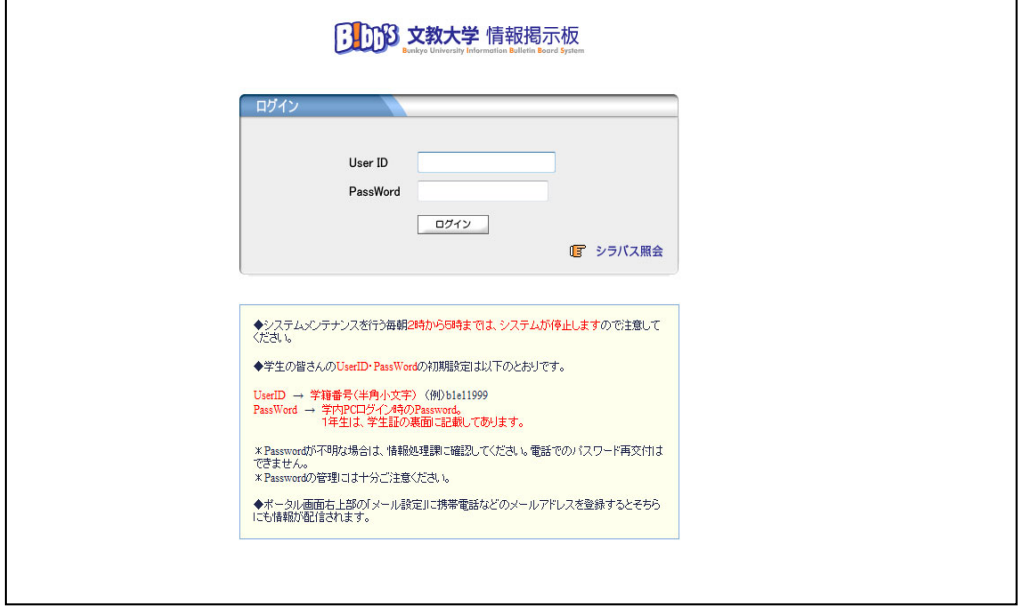

④ 「アンケート回答」のタブをクリックしてください。

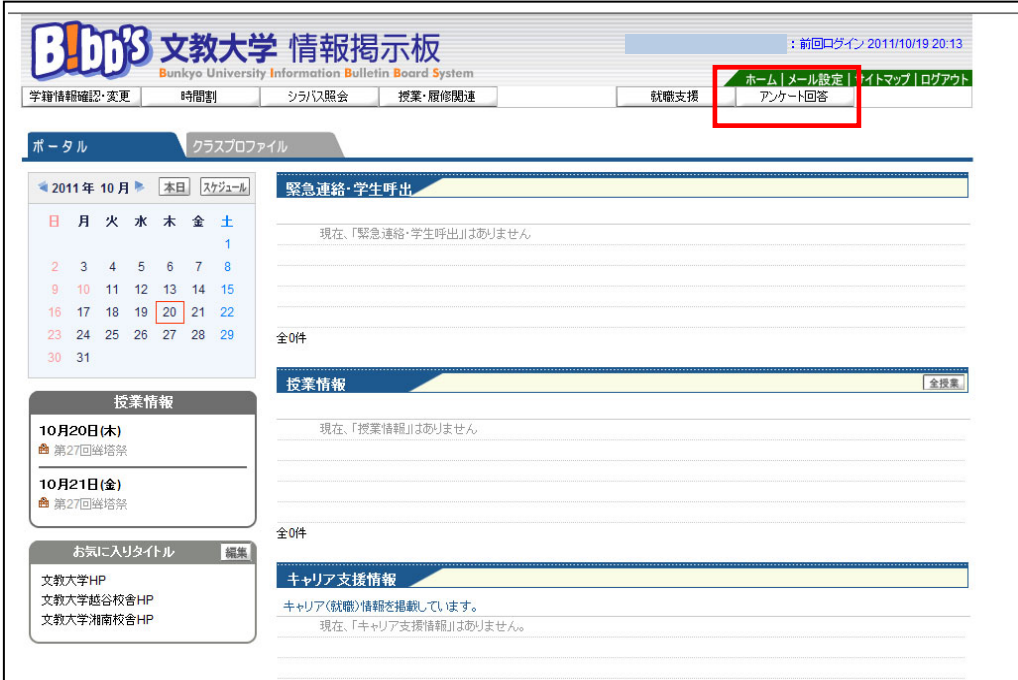

⑤『情報システム学科:2024 年度「ゼミナール」履修希望調査』をクリックしてください。

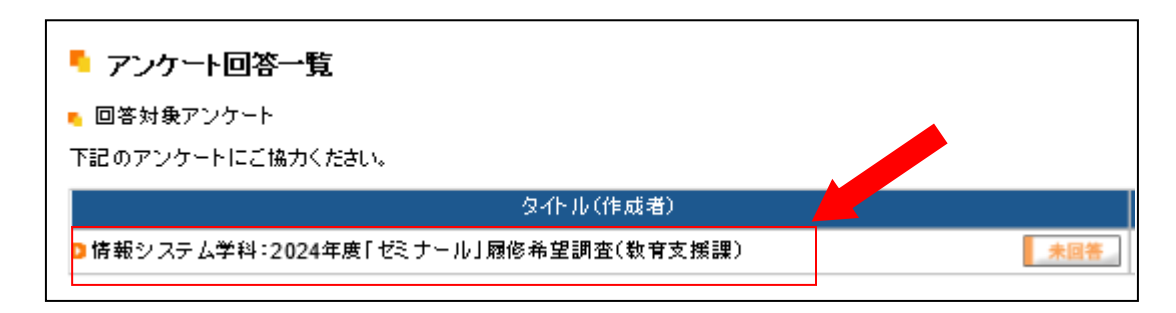

## ⑥ゼミナール選択の画面が表示されますので、各設問に回答してください。 ※最後に「回答」をクリックするのを絶対に忘れないでください。

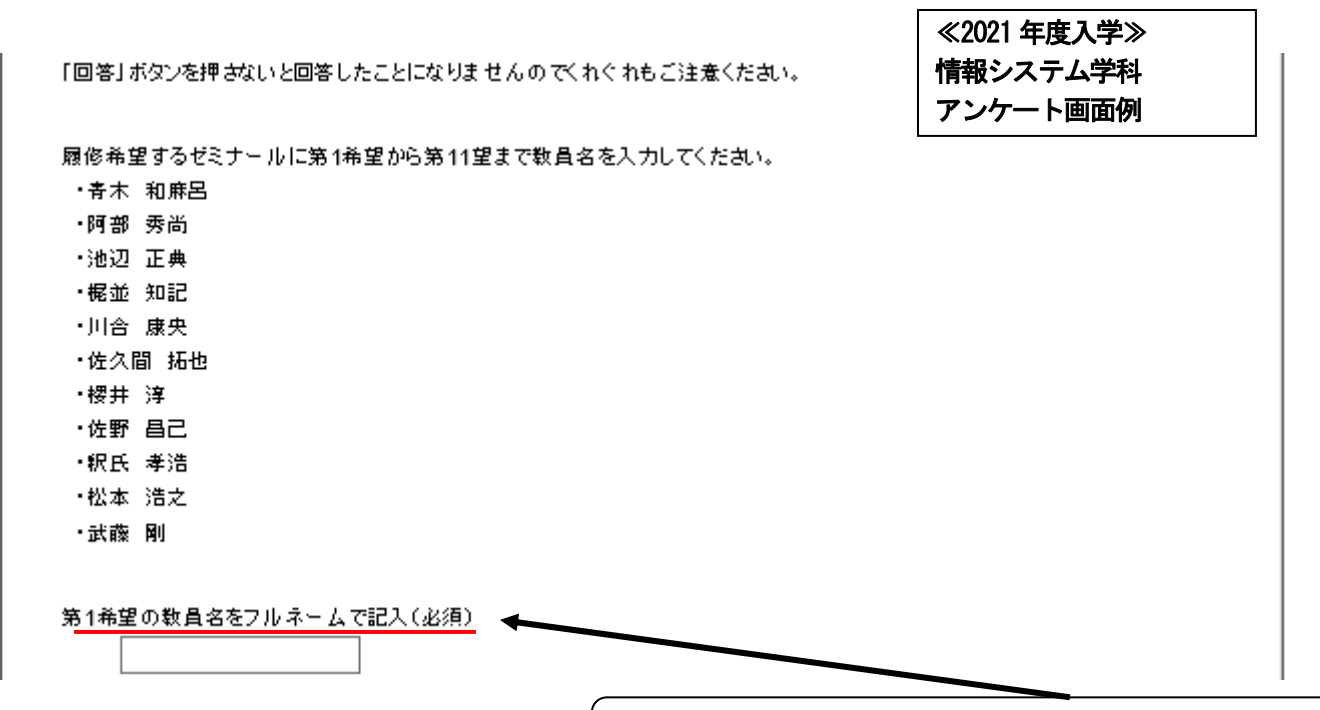

履修希望するゼミナールに第1 希望から第10 希望まで教員名を入力してください。

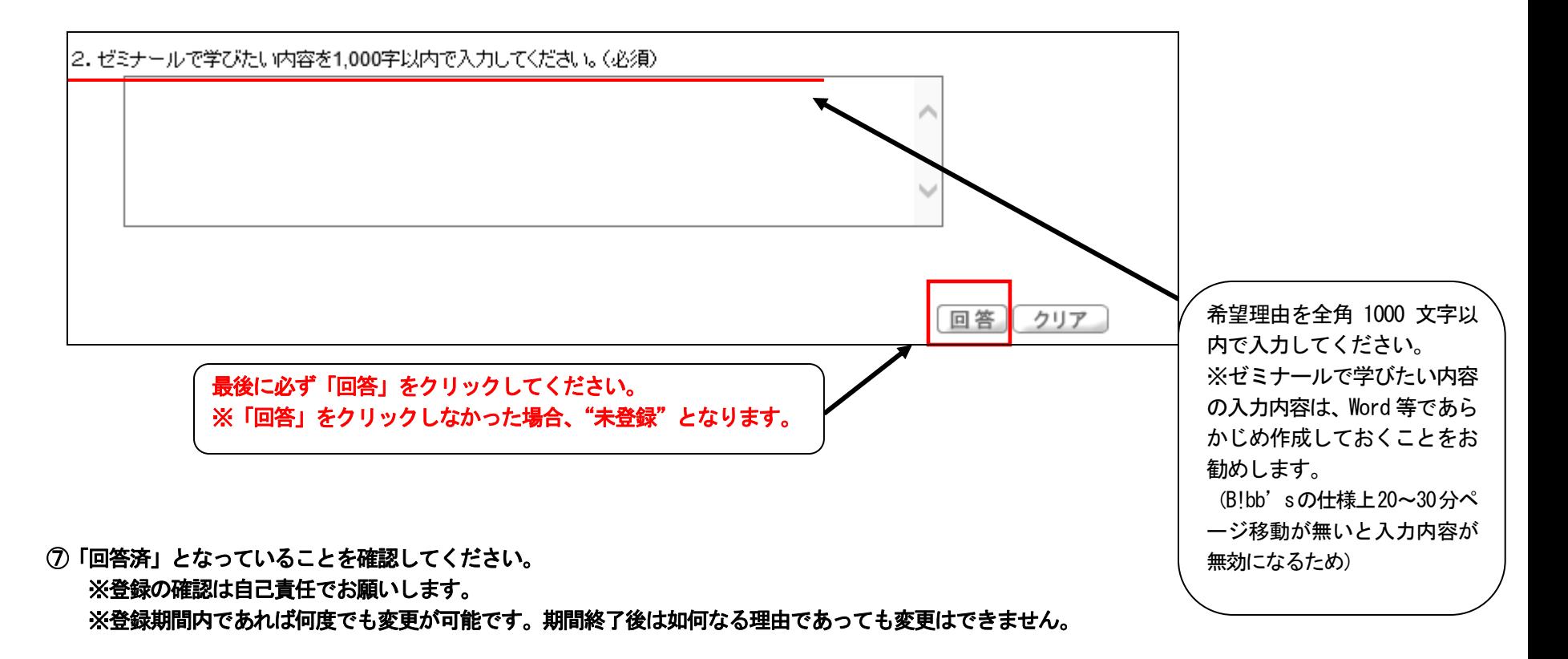

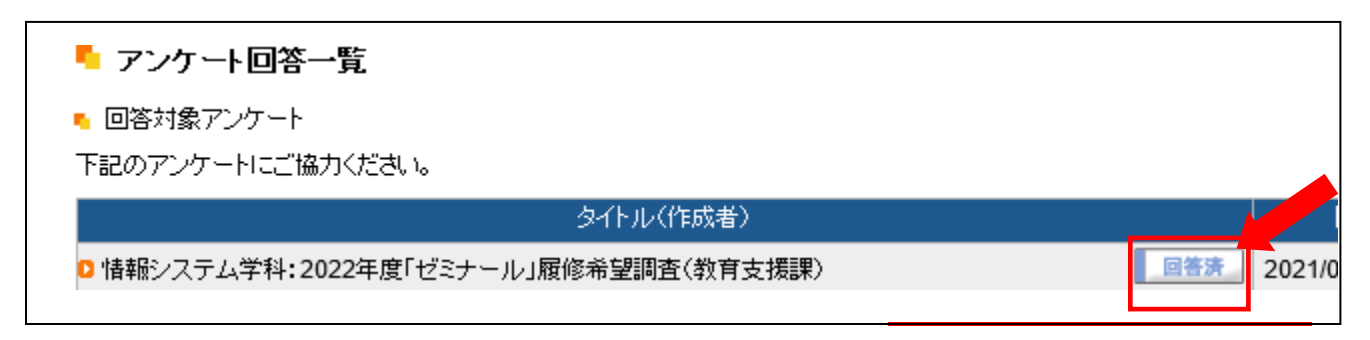

- ⑧ 選考結果発表は各自教育支援課ホームページで確認してください。
	- ※ ゼミナール決定者のみ発表いたします。